# Forensic UltraDock™ **User Manual**

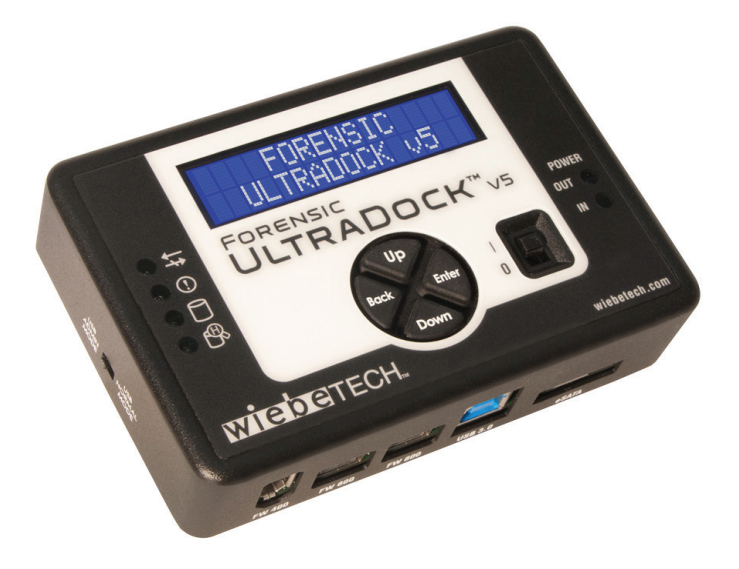

## Features

Protecting Your Digital Assets.

- Four separate host attachment options (USB 3.0, FireWire 800, FireWire 400, and eSATA) for compatibility with virtually any computer
- Multiple LEDs indicate operational status, including disk activity, hidden area detection, error state, and the status of power input and output
- LCD menu allows user to configure settings and view information on attached drives
- Detects and indicates hidden areas (HPAs or DCOs) found on hard drives
- All-aluminum case for rugged durability and excellent heat dissipation
- Compatibile with forensic acquisition and analysis software

Table of Contents

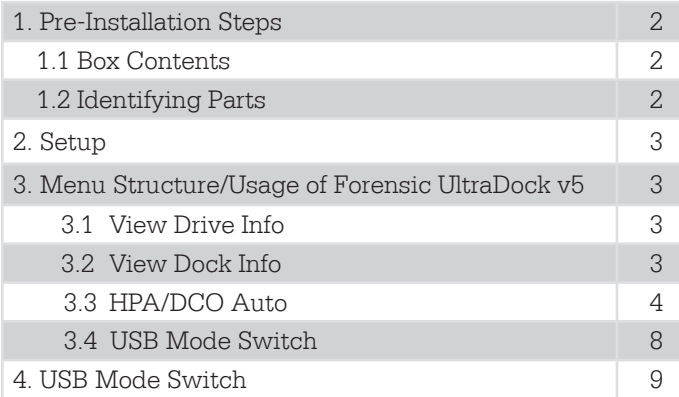

#### Forensic Device User Advisory

Before using this tool for accessing sensitive data, verify the write-blocking function of the product. This is easily done: attach a known good formatted drive, and verify that the drive mounts properly on your computer. Copy files to the drive. Due to the "spoof writing" style of write-blocking employed by this product, the files will appear to copy successfully. Next, unmount and remount the drive The files that you copied should not appear after the drive is remounted. If they do appear, there is a problem with your forensic device, and you should contact our support department for further instructions.

CRU support may be reached through cru-inc.com or at (800) 260-9800 (toll free)

## **1. Pre-Installation Steps**

#### 1.1 Box Contents

Please contact CRU if any items are missing or damaged:

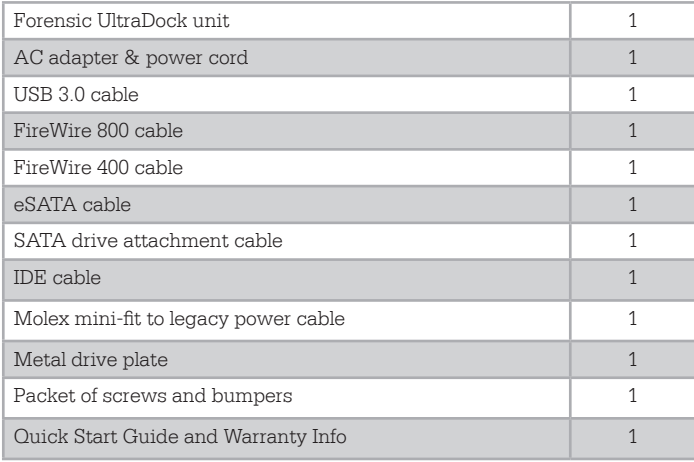

### 1.2 Identifying Parts

Take a moment to familiarize yourself with the parts of your new Forensic UltraDock. This will aid you in the remaining

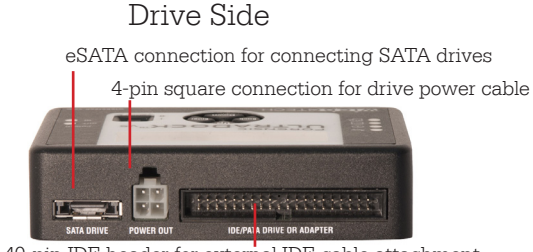

40-pin IDE header for external IDE cable attachment

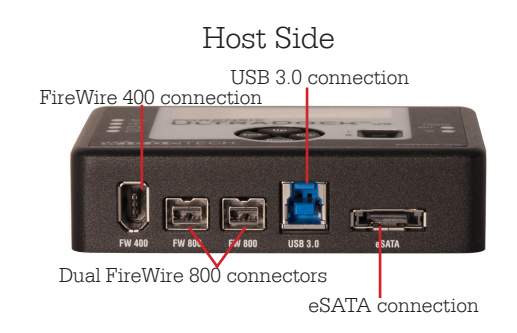

Power

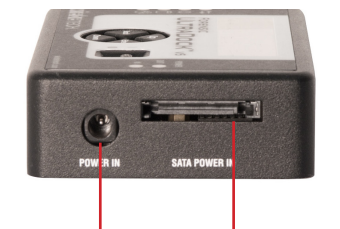

Power input from AC adapter

SATA power input

## USB Mode Switch

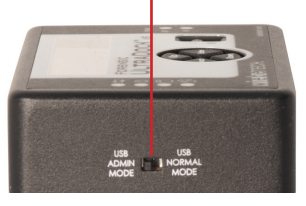

## Top of Unit

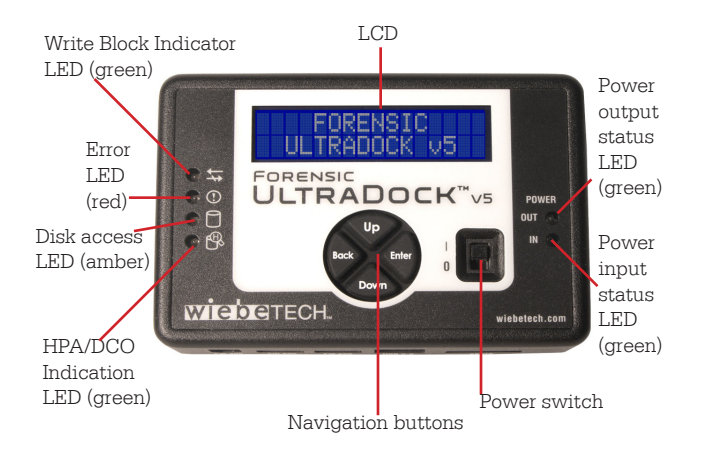

## **2. Setup**

- a) Attach protective metal drive plate to your 3.5" hard drive. (This step is optional.) The purpose of the bottom plate is to provide protection to your drive electronics and aid heat dissipation.
- b) If attaching an IDE/PATA drive, configure the jumpers on the rear of the drive. The drive must be set to the Master setting. Consult the instructions or your drive (some drives display configuration information on the drive's label).
- c) Connect Forensic UltraDock to the drive (or adapter) using either the IDE ribbon cable for IDE drives or the SATA data/power cable for SATA drives.
- d) If using an adapter, connect the drive to the adapter.
- e) Attach the power cable to Forensic UltraDock and to the drive. For SATA drives, the power cable and data cable are combined into a single SATA drive interface.
- f) Connect the eSATA, FireWire or USB cable from your computer into the corresponding port on Forensic UltraDock.
- g) Provide power to Forensic UltraDock. Use either the included AC adapter or you can connect a SATA power cable from inside a computer case. This is useful if you wish to access a drive inside a computer without removing it first.
- h) Turn on the power switch. The connected drive will power up and Forensic UltraDock's main menu will appear on the LCD screen.

You are now ready to use Forensic UltraDock to access the drive.

## **3. Menu Structure/Usage of Forensic UltraDock v5**

Use the LCD and 4-button navigation interface to view information about the drive and dock or adjust HPA/ DCO handling. On the 4-button navigation interface, UP and DOWN allow scrolling through options, while ENTER selects and BACK exits or returns to the previous screen.

Forensic UltraDock's menu consists of the following screens:

3.1 View Drive Info

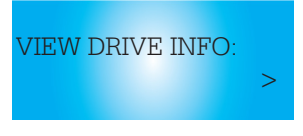

This screen displays information about the attached drive.

• Press ENTER, and then use the UP or DOWN buttons to scroll through and view the following info about the drive.

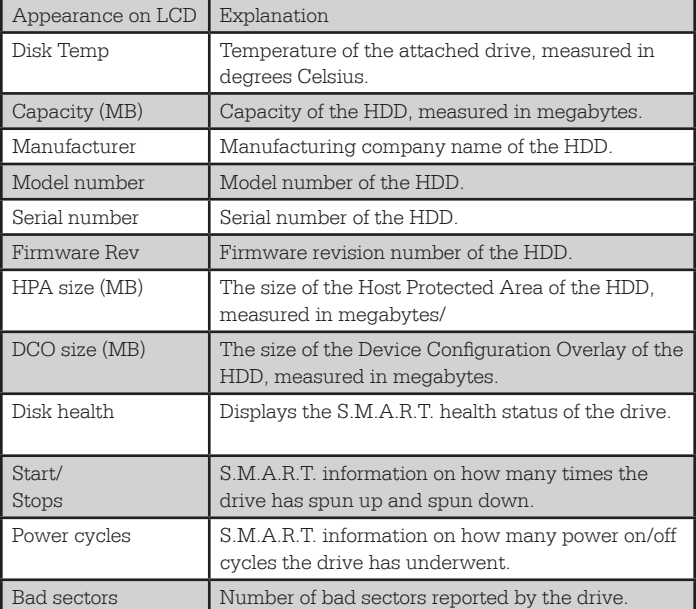

3.2 View Dock Info

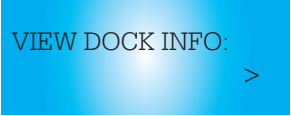

This screen displays information about your Forensic UltraDock unit.

• From the "View Drive Info" screen, press the UP or DOWN buttons to get to the "View Dock Info" screen. Press ENTER.

Use the UP or DOWN buttons to scroll through and view the following info about Forensic UltraDock.

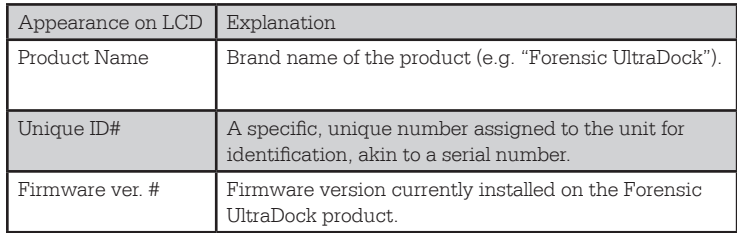

#### 3.3 HPA/DCO Auto

Ī

 HPA/DCO Auto: *x* (*x*) *x* (*x*) *x* (*x*) *x* 

This screen allows you to configure the way Forensic UltraDock will automatically handle hidden areas it detects on drives during power up.

- From the "View Drive Info" screen, press the UP or DOWN buttons to get to the "HPA/DCO Auto" screen. Press ENTER.
- Press UP or DOWN to scroll through the four ways Forensic UltraDock can handle HPAs and DCOs.
- 1) Ignore all Detects and indicates their presence, but does not remove them.
- 2) Temp Unlock HPA Temporarily remove HPA only.
- 3) Perm Unlock HPA Permanently remove HPA only
- 4) Unlock All Permanently remove any HPA or DCO
- Press ENTER when your desired mode appears on the LED. Forensic UltraDock will then set your desired mode as the default.

## **4. USB Mode Switch**

There are two USB modes on Forensic UltraDock, USB Admin and USB Normal.

- USB Normal (USB 3.0 Mode): Use this mode when Forensic UltraDock is connected to a USB 3.0 port on your computer with a USB 3.0 cable (such as the cable included with the product). If Forensic UltraDock is used with a USB 2.0 port or cable and it is switched to USB Normal mode, the dock will not function correctly.
- USB Admin (USB 2.0) Mode: This mode ensures that Forensic UltraDock is backwardscompatible with USB 2.0. In this mode you can use any cable or USB port type, but it will operate at USB 2.0 speed. USB Admin mode should also be used when using CRU applications (such as Forensic Software Utility) to update the dock.

#### Technical Specs

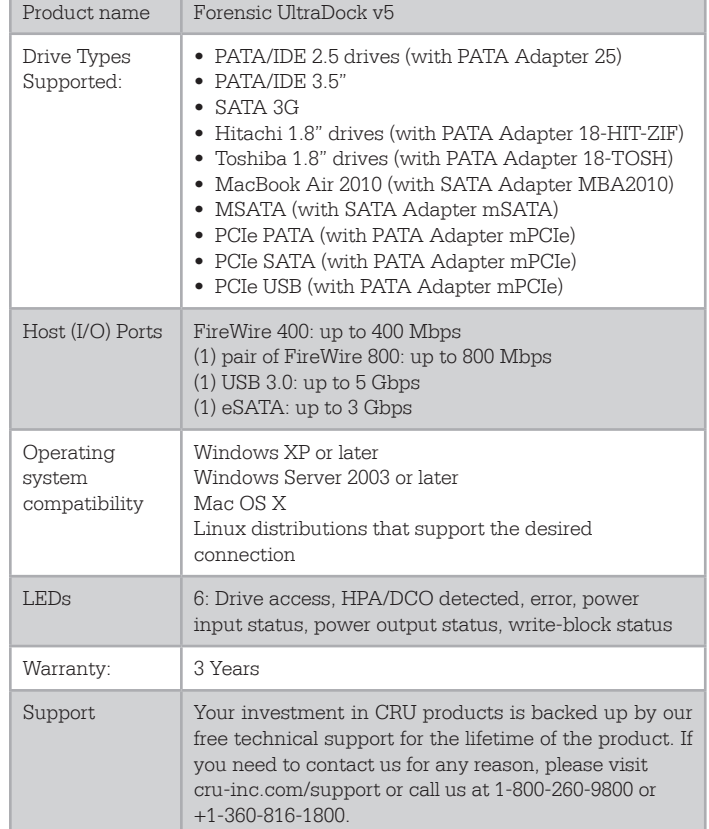

© 2012, 2014 CRU Acquisition Group, LLC. ALL RIGHTS RESERVED

This User Manual contains proprietary content of CRU Acquisition Group, LLC ("CRU") which is protected by copyright, trademark, and other intellectual property rights.

Use of this User Manual is governed by a license granted exclusively by CRU (the "License"). Thus, except as otherwise expressly permitted by that License, no part of this User Manual may be reproduced (by photocopying or otherwise), transmitted, stored (in a database, retrieval system, or otherwise), or otherwise used through any means without the prior express written permission of CRU.

Use of the full Forensic UltraDock v5 product is subject to all of the terms and conditions of this User Manual and the above referenced Licens

CRU ™ , WiebeTech®, etc. (collectively, the "Trademarks") are trademarks owned by CRU and are protected under trademark law. This User Manual does not grant any user of this document any right to use any of the Trademarks.

Product Warranty and Limitation of Liability:

Product Warranty

CRU warrants this product to be free of significant defects in material and workmanship for a period of 3 years from the original date of purchase. CRU's warranty is nontransferable and is limited to the original purchaser.

#### Limitation of Liability

The warranties set forth in this agreement replace all other warranties. CRU expressly disclaims all other warranties, including but not limited to, the implied warranties of merchantability and fitness for a particular purpose and non-infringement of third-party rights with respect to the documentation and hardware. No CRU dealer, agent, or employee is authorized to make any modification, extension, or addition to this warranty. In no event will CRU or its suppliers be liable for any costs of procurement of substitute products or services, lost profits, loss of information or data, computer malfunction, or any other special, indirect, consequential, or incidental damages arising in any way out of the sale of, use of, or inability to use any CRU product or service, even if CRU has been advised of the possibility of such damages. In no case shall CRU's liability exceed the actual money paid for the products at issue. CRU reserves the right to make modifications and additions to this product without notice or taking on additional liability.

FCC Compliance Statement: "This device complies with Part 15 of the FCC rules. Operation is subject to the following two conditions: (1) This device may not cause harmful interference, and (2) this device must accept any interference received, including interference that may cause undesired operation

This equipment has been tested and found to comply with the limits for a Class A digital device, pursuant to Part 15 of the FCC Rules. These limits are designed to provide reasonable protection against harmful interference when the equipment is operated in a commercial environment. This equipment generates, uses, and can radiate radio frequency energy and, if not installed and used in accordance with the instruction manual, may cause harmful interference to radio communications. Operation of this equipment in a residential area is likely to cause harmful interference in which case the user will be required to correct the interference at this own expense.

In the event that you experience Radio Frequency Interference, you should take the following steps to resolve the problem:

- 1) Ensure that the case of your attached drive is grounded.
- 2) Use a data cable with RFI reducing ferrites on each end.
- 3) Use a power supply with an RFI reducing ferrite approximately 5 inches from the DC plug.
- 4) Reorient or relocate the receiving antenna.

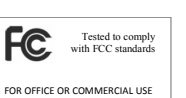